## **Online Registration for Advisors**

1. Log into [www.comfsm.fm/myshark](http://www.comfsm.fm/myshark)

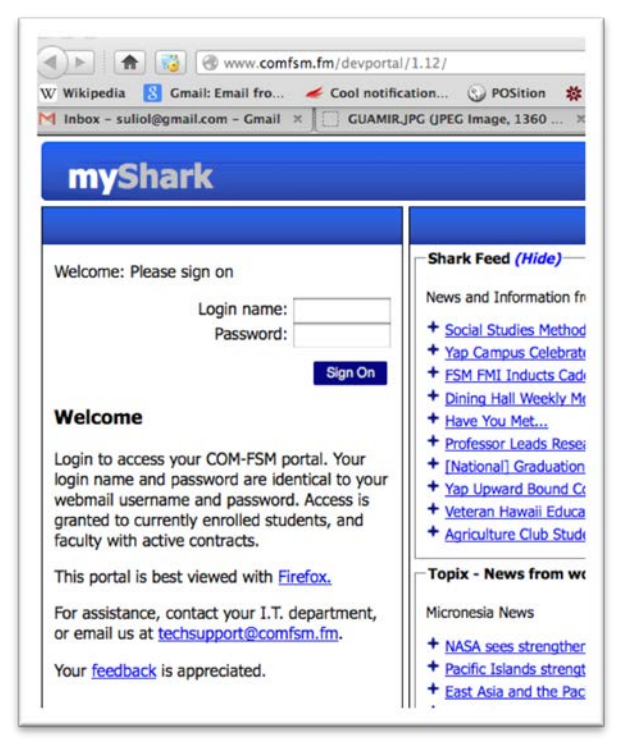

2. Select "Online Registration" in the menu on the left.

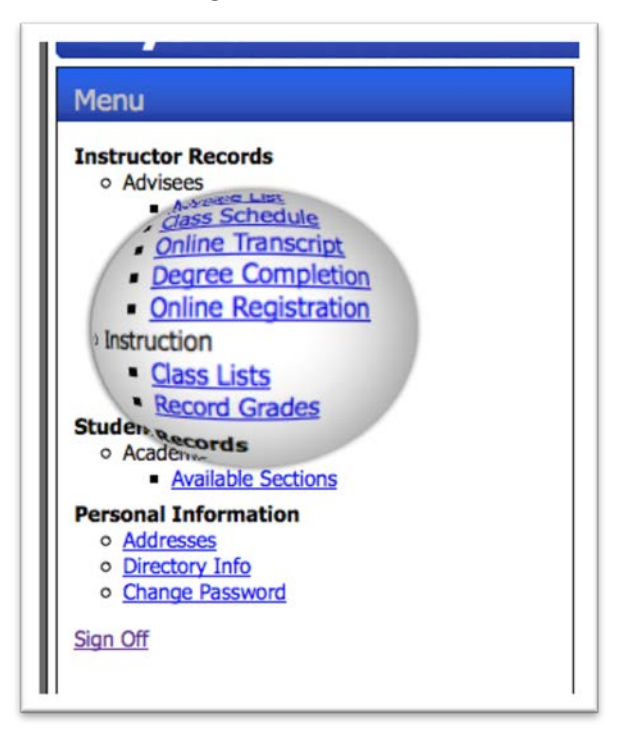

3. You will see your list of advisees.

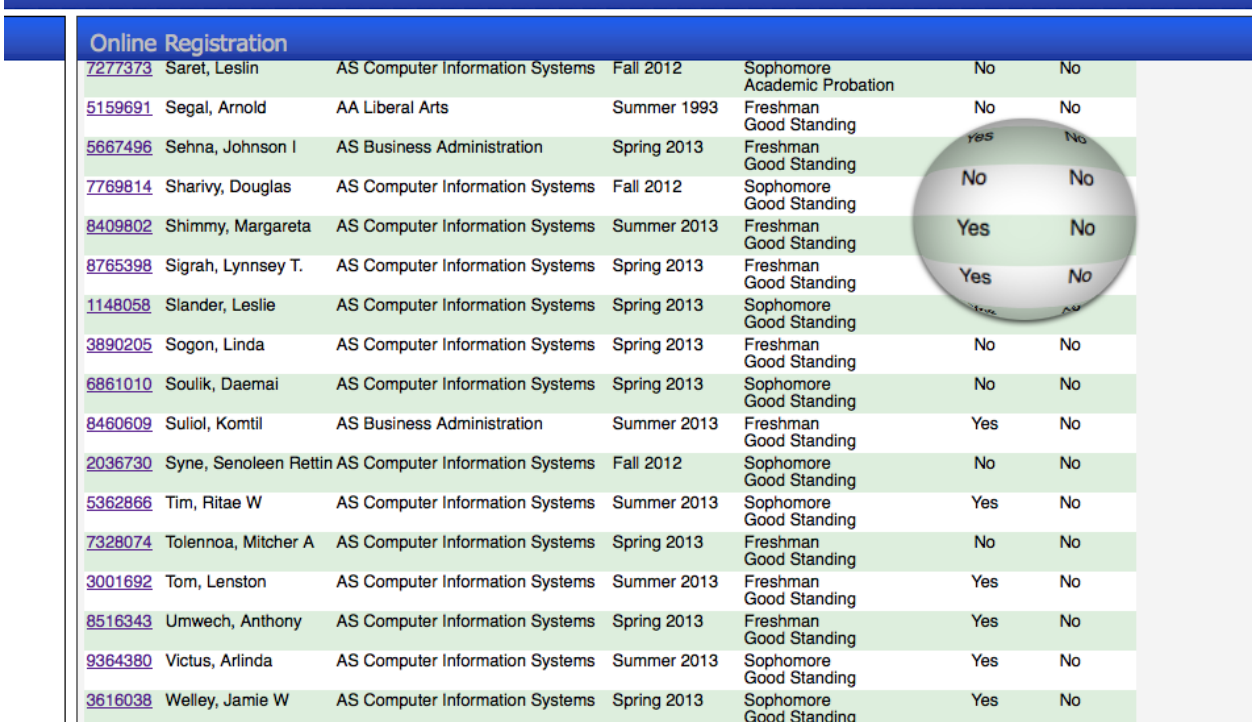

4. Eligible

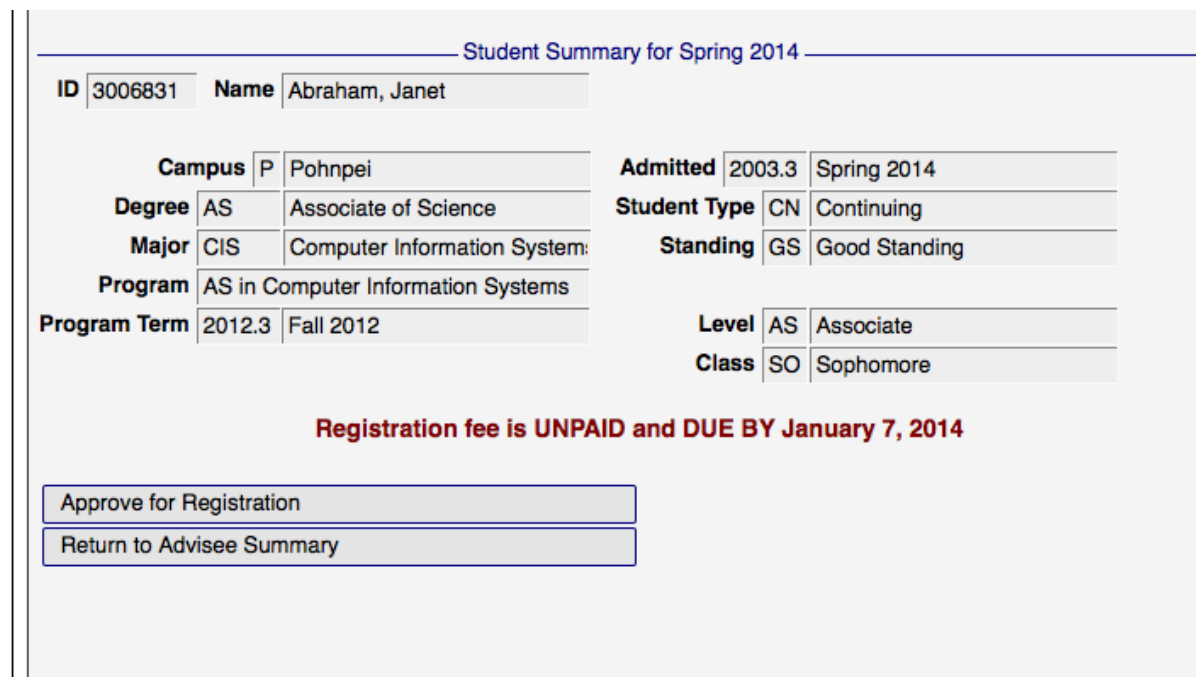

5. Not Eligible

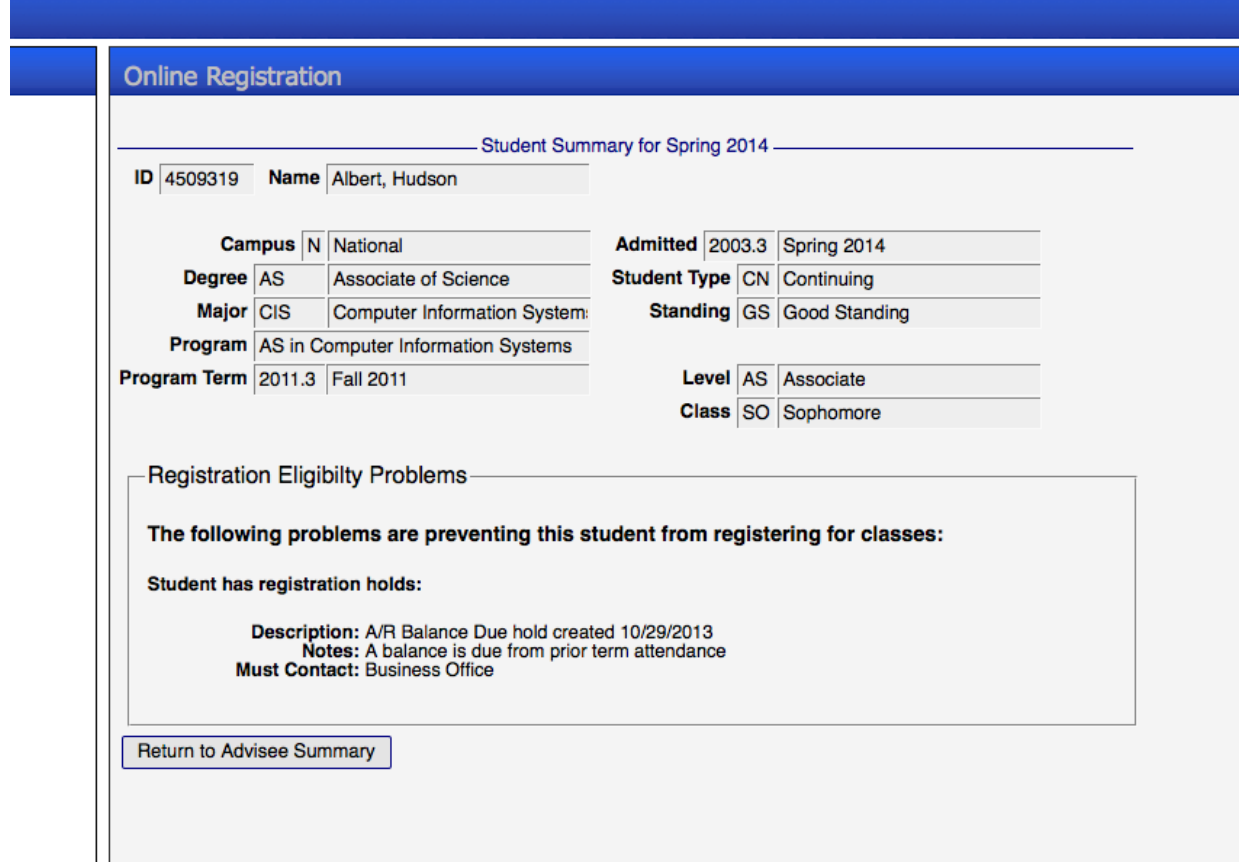